# **Exam ohjeita - Exam instructions**

Exam tietokoneissa on temporary profiili. Kun kirjaudut, valitse kuvan kaltaisessa ilmoitusikkunassa **Close.**

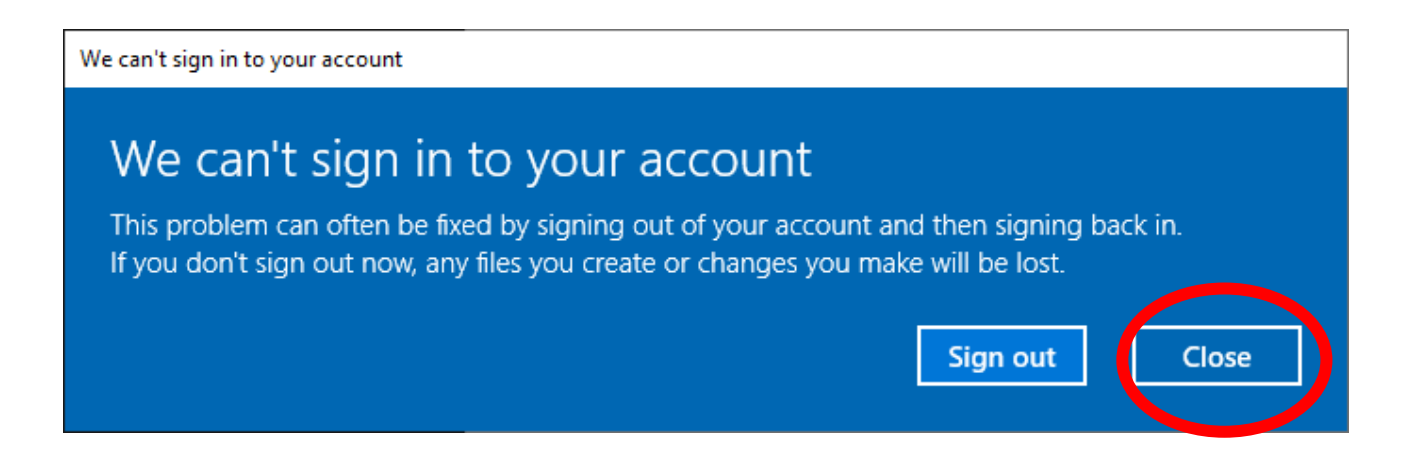

Exam computers have temporary profile. When you login and see notification as above, choose **Close.**

# **Ohjeita Exam tentin tekemiseen**

#### **Tämä ohje löytyy myös Exam-tenttitilasta**

- Tenttiin ilmoittautumisesi jälkeen olet saanut tiedon tenttikoneen numerosta sähköpostiviestinä. Tentin voi tehdä vain sillä koneella, jolle sinulla on varaus.
- $\checkmark$  Kirjaudu järjestelmään Haaga-Helian käyttäjätunnuksillasi.
	- o Tentti alkaa automaattisesti varaamasi ajan mukaan ja sulkeutuu automaattisesti tenttiajan päättyessä (ks. kuva 1). **Seuraa tentin aikana jäljellä olevaa tenttiaikaa Exam sivulta, ei koneen kellonaikaa.**

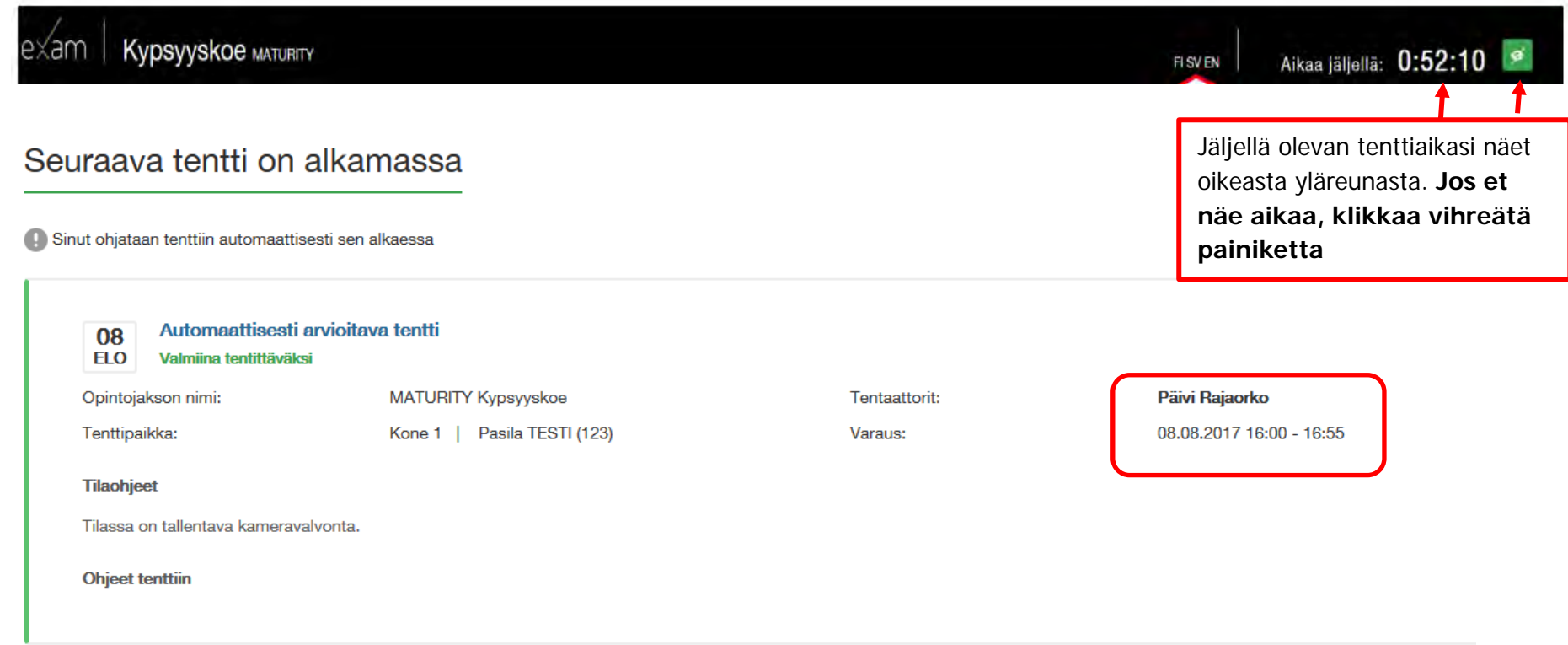

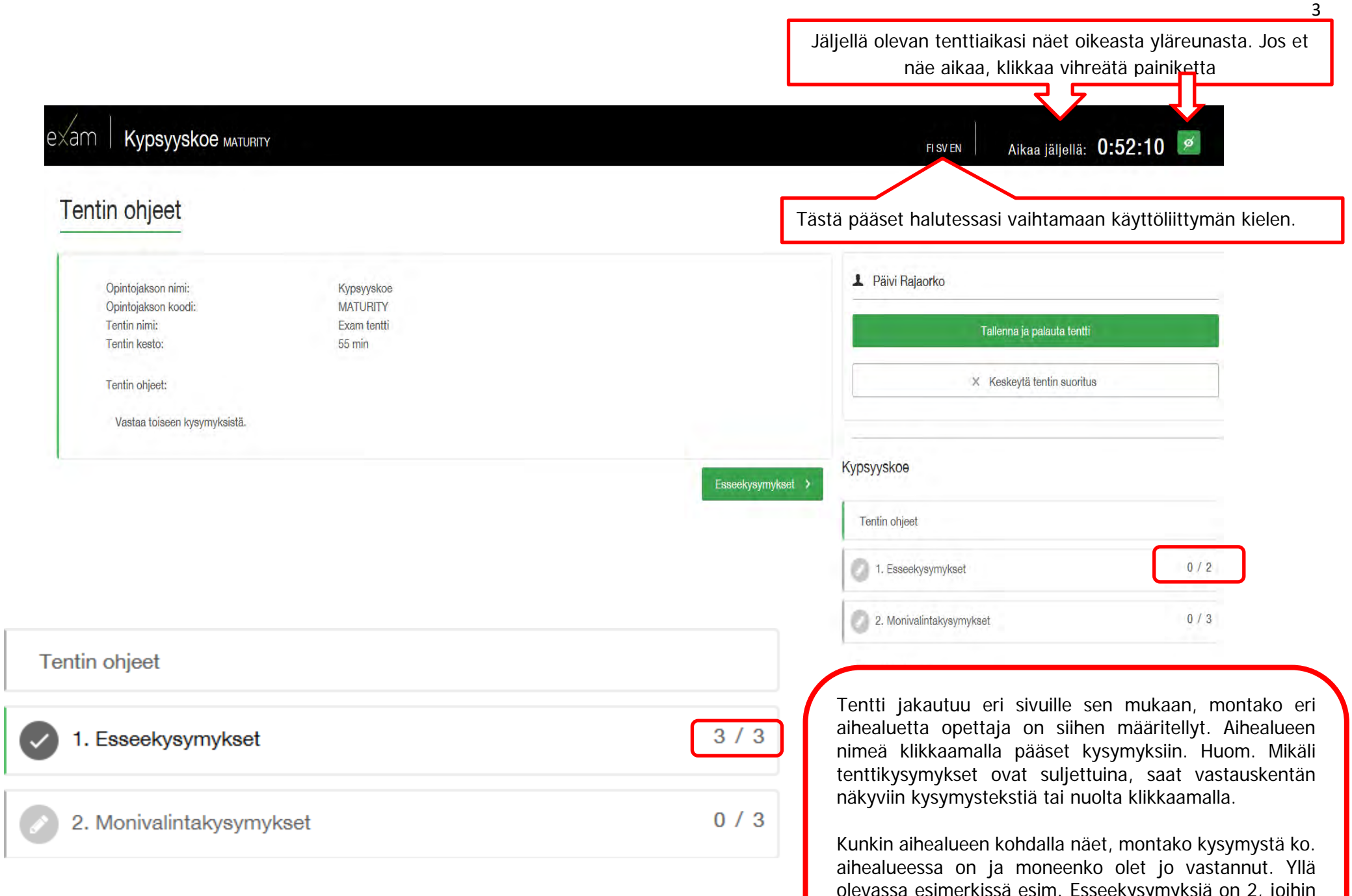

olevassa esimerkissä esim. Esseekysymyksiä on 2, joihin ei vielä ole lainkaan vastattu 0/2. Oikealla olevassa esimerkissä opiskelija on vastannut kaikkiin kolmeen Esseekysymykseen 3/3.

#### Esseekysymyksen vastaus kirjoitetaan tähän. **Vastausohje Esseekysymykseen** Tekstieditorilla voit halutessasi muotoilla tekstiä. Ensin on näkyvissä kysymys ja siihen liittyvä mahdollinen vastausohje. Jos kysymykseen liittyy liitetiedosto, saat ladattua sen **Lataa tehtävän liite –**painikkeella (liite voi olla esim. Excel –tiedosto). o **Liite avautuu erilliseen ikkunaan.** Mitkä olivat opinnäytetyösi keskeisimmät tukkset? Kerro lyhyesti ja selkeästi. Lataa tehtävän liite @ HENKILÖKOHTAINEN TENTTI\_OPISKELIJAN TENTTIAJAN PERUUTUKSESTA TIETO SÄHKÖPOSTIIN.DOCX Vastauksen suosituspituus (sanaa): 300 (eli noin 2400 merkkiä) **DEED**  $\Theta$ 日本 Source B  $I$   $S$   $X_2$   $X_3$   $\Box$   $E$   $E$   $\Box$   $E$   $\Box$ Styles Format  $-10$  $\mathbf{r}$ Tehtävän vastaustiedostosi (esim. Excel, Word, PowerPoint) ei tallennu automaattisesti Examiin. **Tallenna vastaustiedosto ensin tenttikoneen työpöydälle (oma nimi tai opiskelijanumero) ja lataa se sieltä Examiin** ko. vastauksen liitteeksi **ennen tenttiajan päättymistä**. Words: 0, Characters: 0 body Työstäessäsi liitetiedostoa työpöydällä tallenna se aika ajoin. Ei liitetiedostoa

Hyväksytty / Hylätty

Lisää oma liite &

Tallenna

## 4

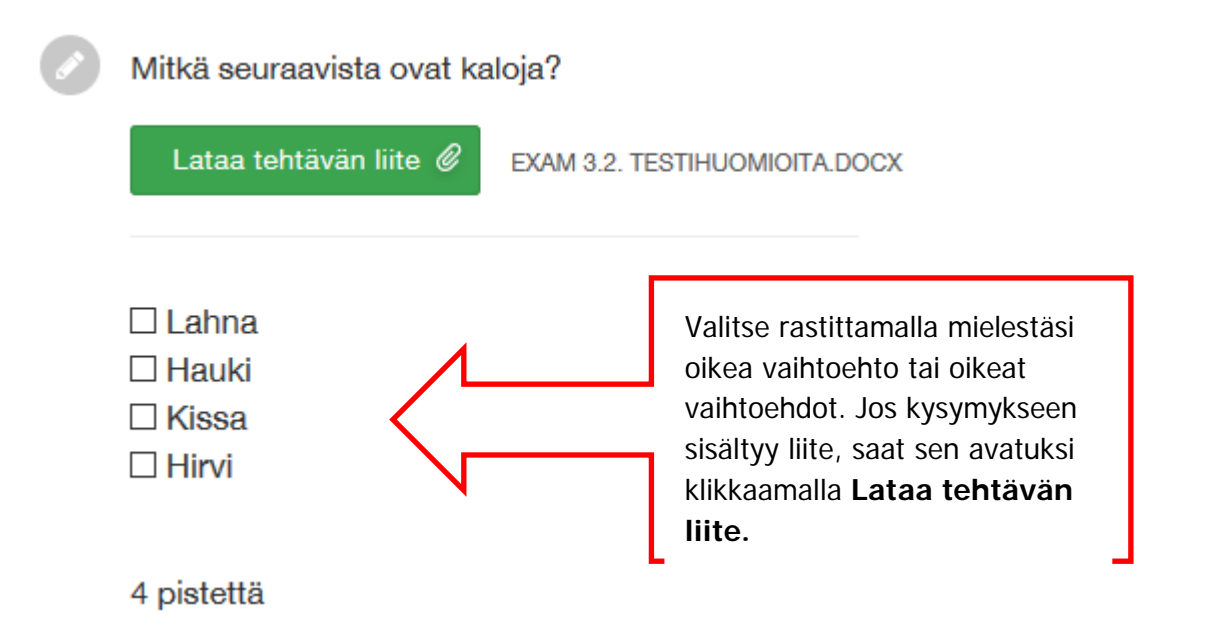

## **Malli Aukkotehtävään**

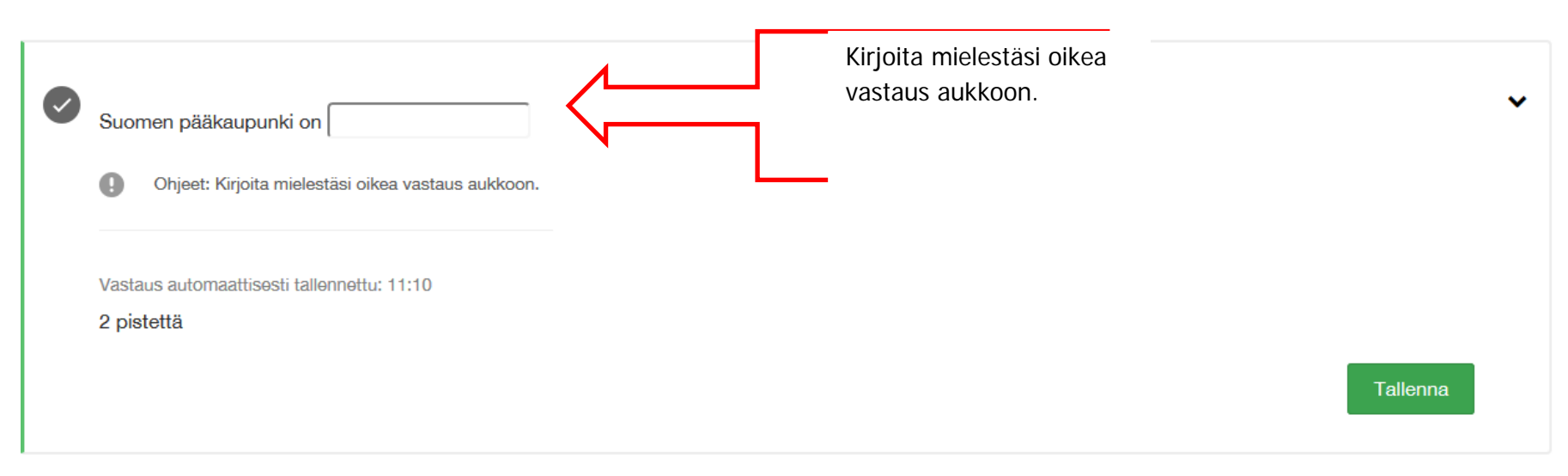

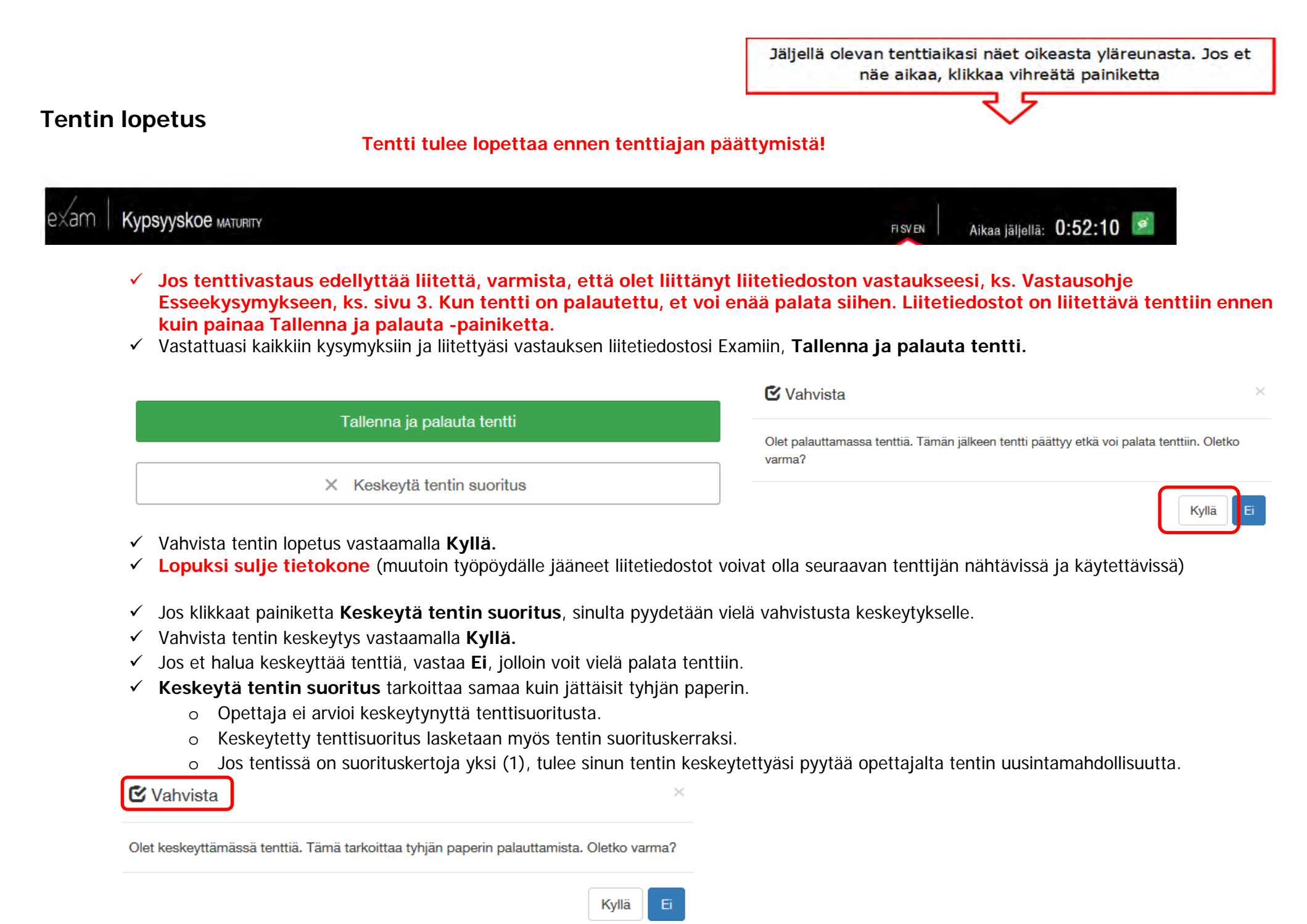

# **Ongelmatilanteissa**

- Jos näppäimistö tai hiiri ei toimi, käynnistä tietokone uudestaan.
- Jos ongelmia jonkun ohjelman kanssa, käynnistä ohjelma uudestaan.
- Muista liittää vastaustiedosto Examiin, jos tenttisi sitä vaatii.
- $\checkmark$  Tentin aikaista teknistä tukea ei ole saatavilla.
- Et saa poistua Exam tilasta kesken tentin.
- $\checkmark$  Jos tenttisi keskeytyy: sulje tietokone ja poistu luokasta.<br> $\checkmark$  Raportoi teknisistä häiriöstä helpdeskiin tentin jälkeen (h
- Raportoi teknisistä häiriöstä helpdeskiin tentin jälkeen (helpdesk@haaga-helia.fi).
- $\checkmark$  Sulje tietokone tentin jälkeen.